## Sådan udfylder du den elektroniske prioriteringsblanket Trin for trin vejledning

**INVESTERING** & FERIEBOLIG

Prioriteringsblanketten skal udfyldes elektronisk. Den findes i et link på www.investeringogferiebolig.dk under fanen "prioriteringsrunder".

1. I dette felt skal du indtaste det brugernavn og den kode, du har fået tilsendt i en separat mail og trykke på den blå "Log ind" knap.

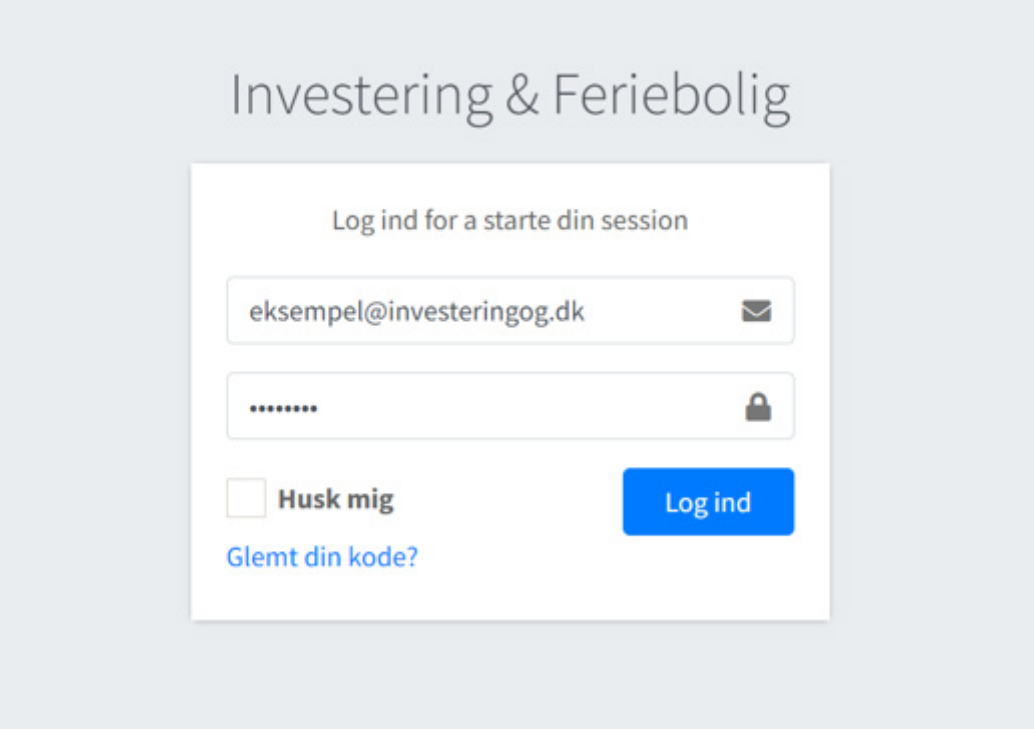

2. Nu kan du taste dine ønsker ind. Først skal du vælge det land på drop-down menuen, som boligen, du vil ønske, ligger i:

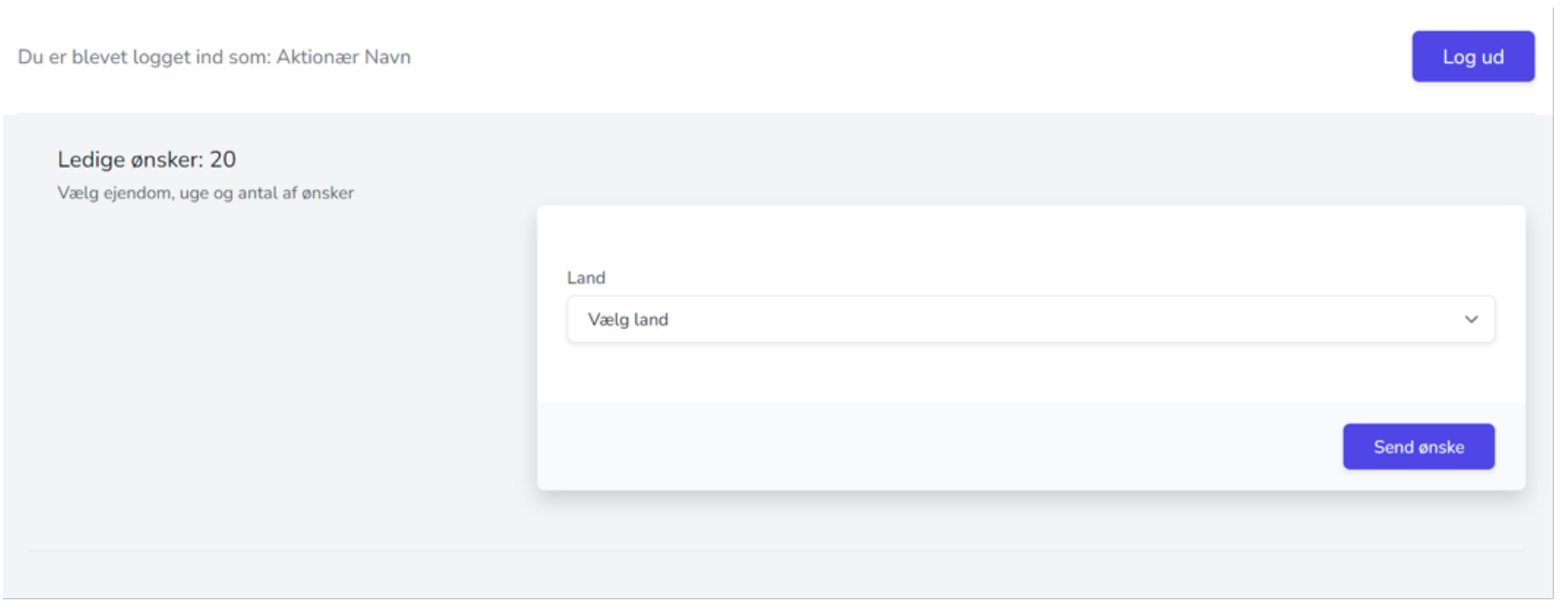

## 3. Når du har valgt et land, kommer en ny drop-down menu frem, hvor du kan vælge bolig:

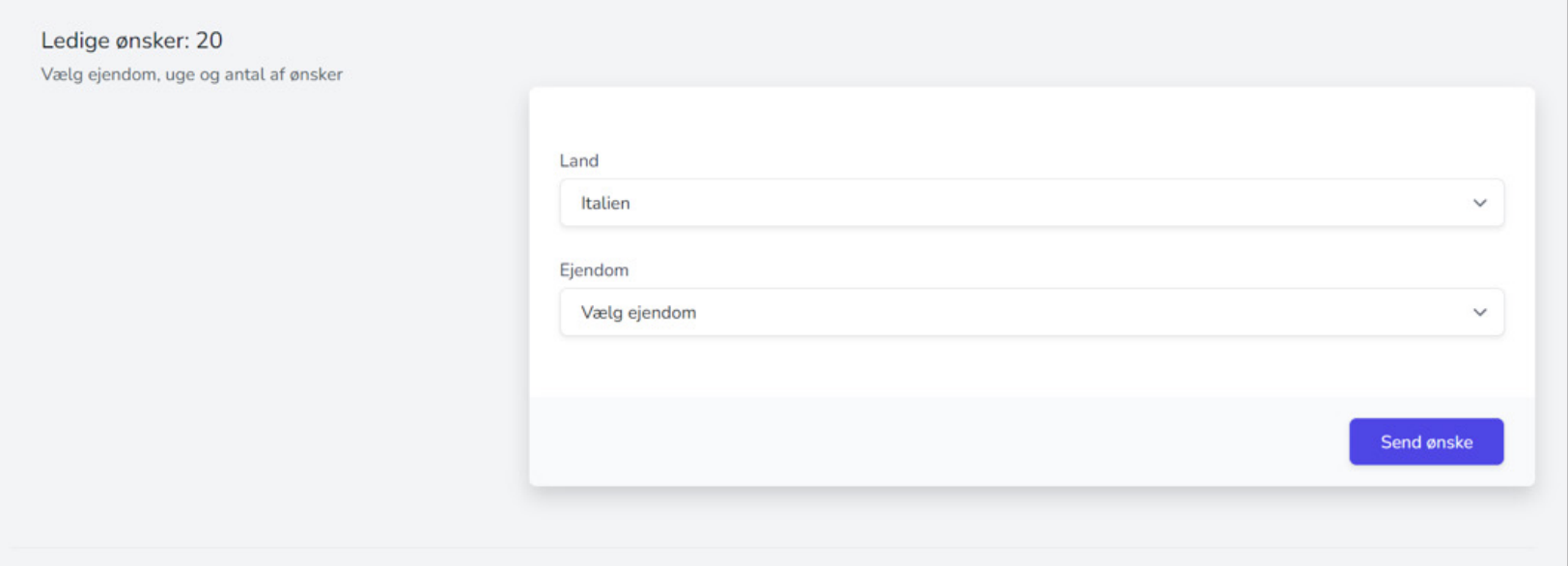

4. Når du har valgt feriebolig, kommer en ny drop-down menu frem, hvor du kan vælge, hvilken uge, du ønsker at få tildelt boligen:

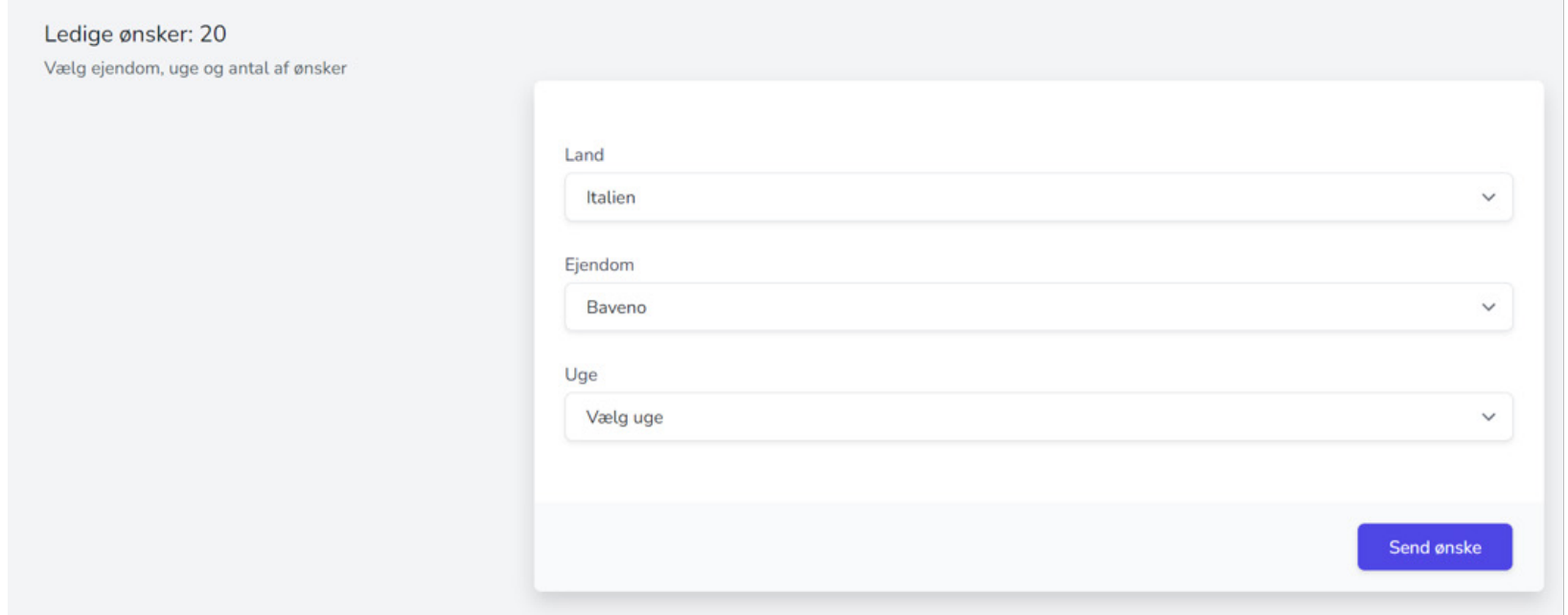

5. Når du har valgt en uge, skal du klikke på den blå "Send ønske" knap, og så dukker dit ønske op på listen nedenfor (se næste side)

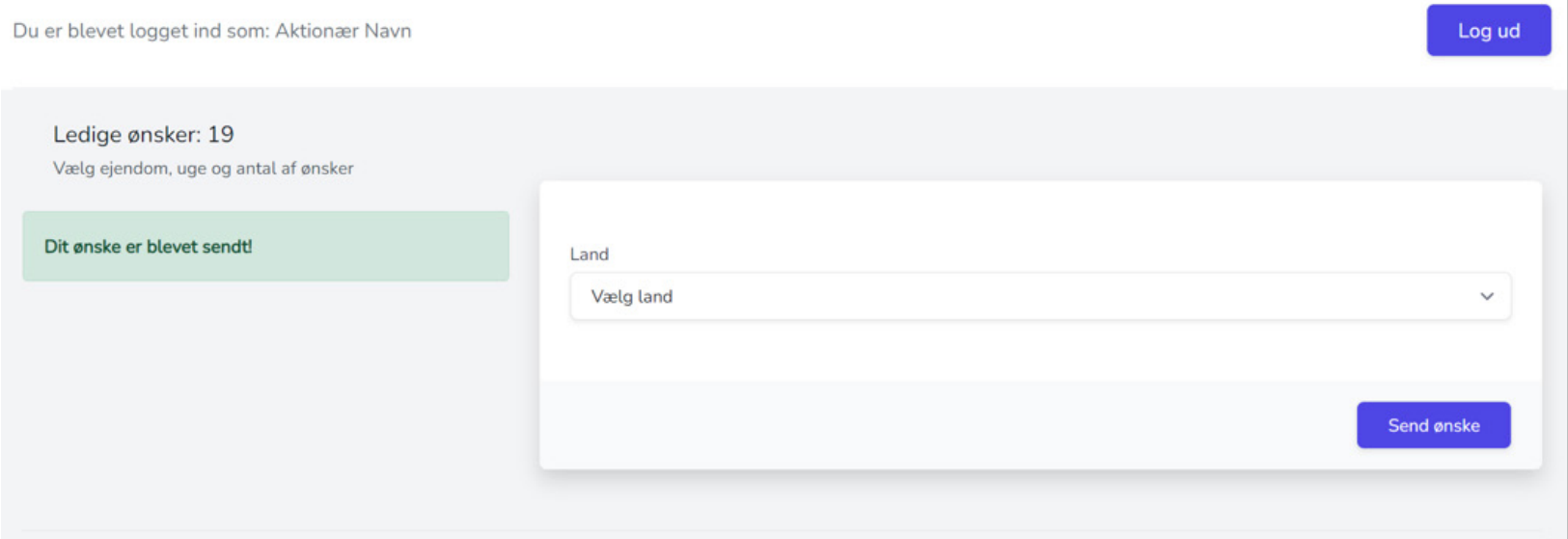

## 6. Det første ønske, du indtaster, får prioritet 1, det næste får prioritet 2, osv. Tast derfor dit højeste ønske ind først, derefter det næsthøjeste, osv.

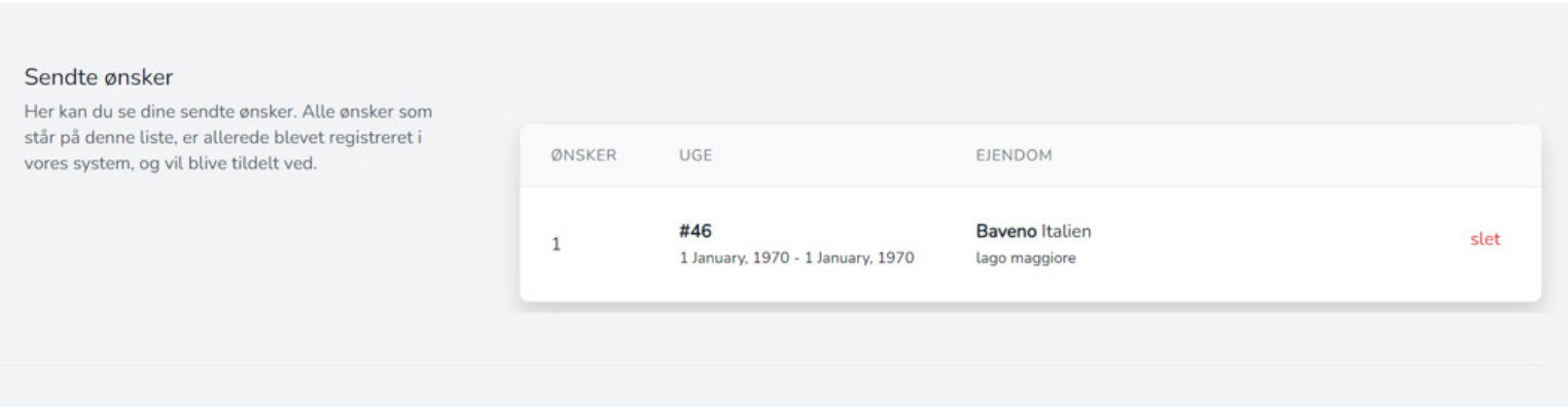